# *Рух снарядів*

## **Вкладка** *Вступ*

Дослідіть фактори, що впливають на траєкторію снаряда, такі як кут, висота, початкова швидкість та опір повітря.

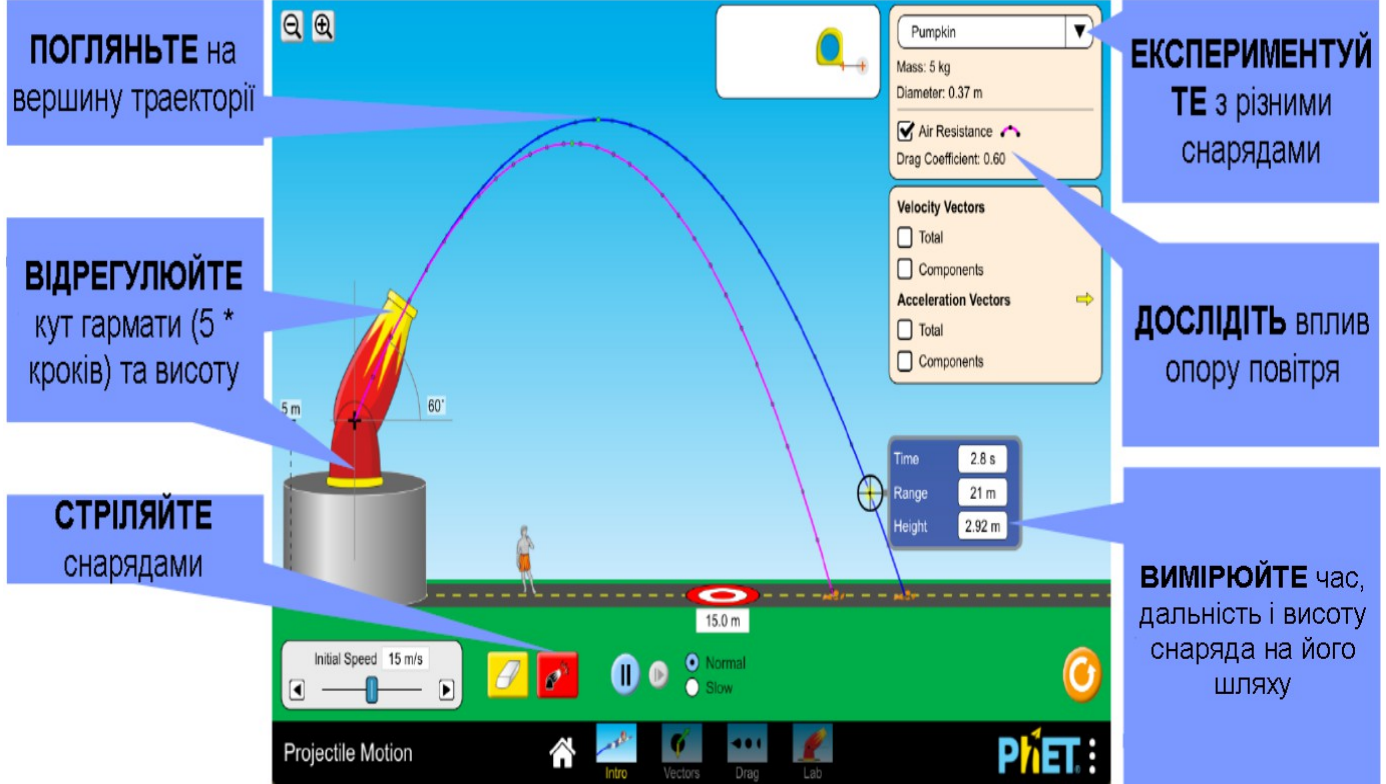

## **Вкладка** *Вектори*

Перегляньте сили, що діють на снарід на діаграмах та з'ясуйте, як впливає опір повітря на швидкість та прискорення.

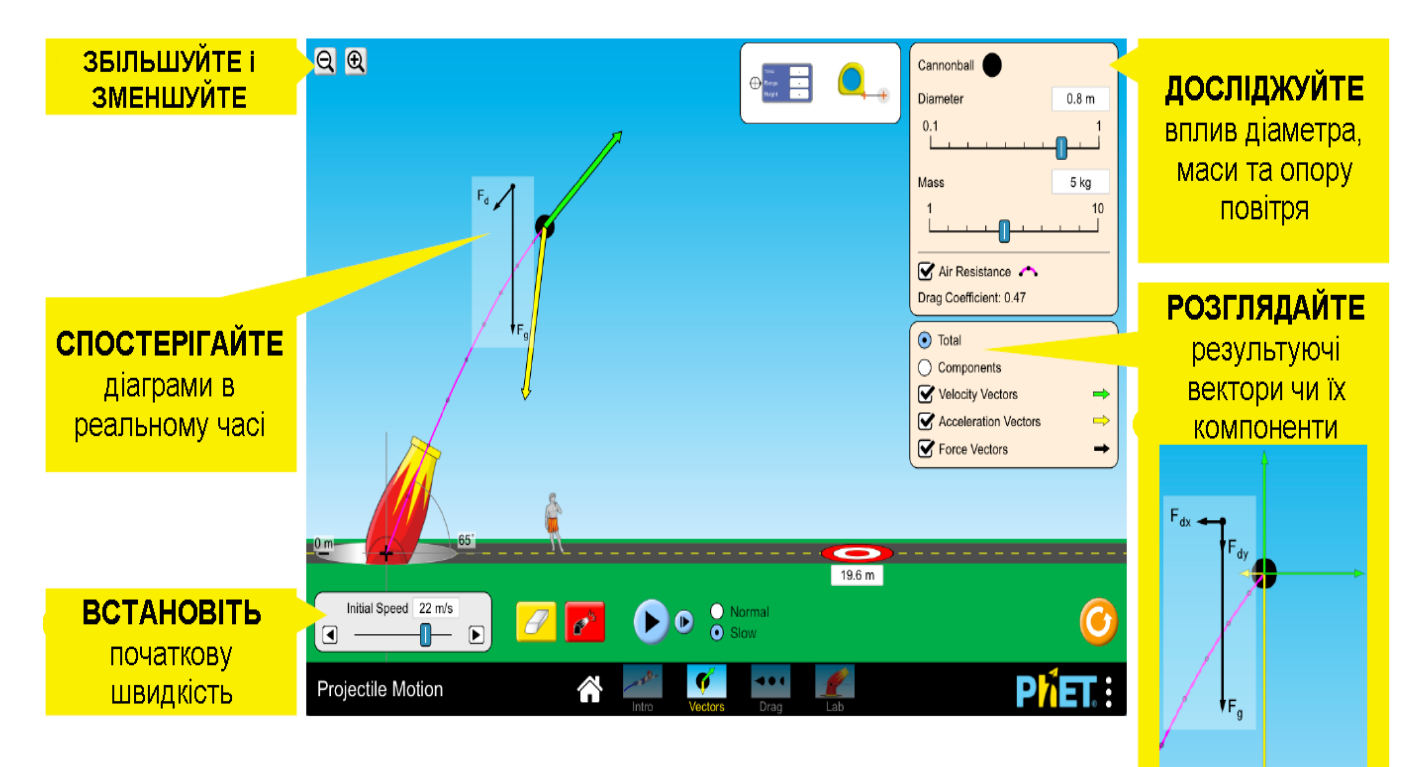

#### **Вкладка** *Опір*

Визначте чинники, що впливають на силу опору, і спостерігайте за співвідношенням сили тяги та швидкості.

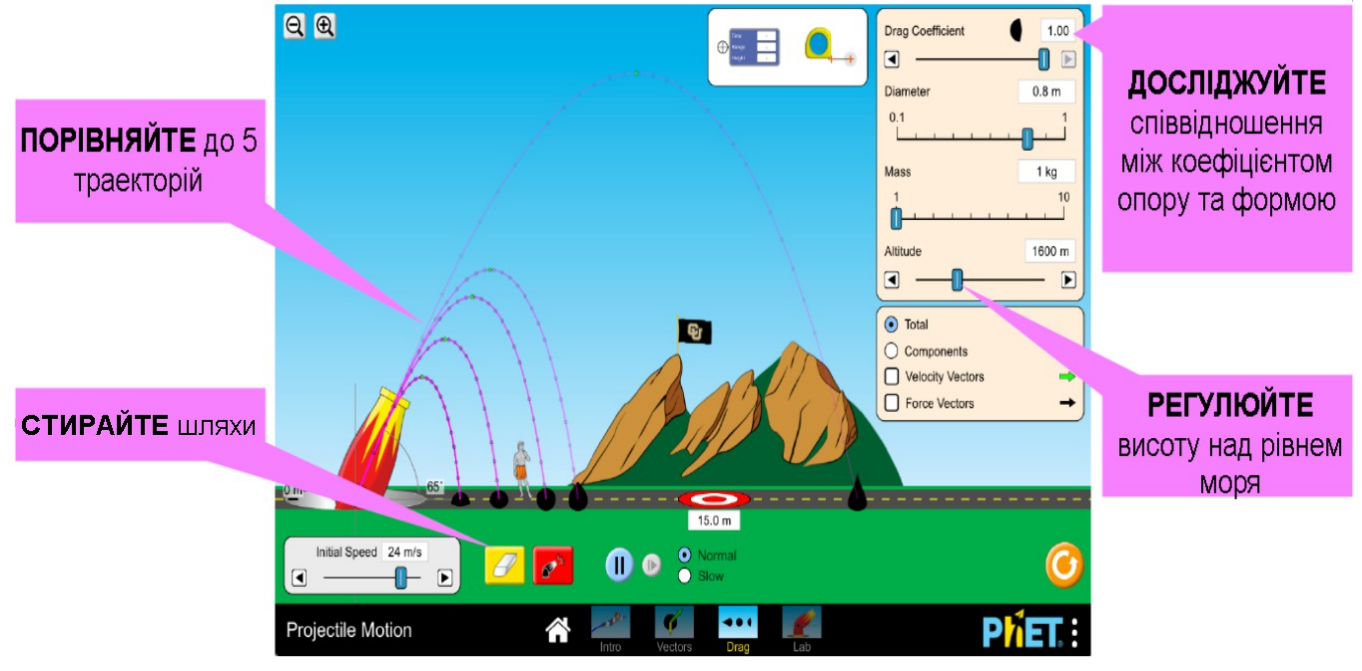

#### **Вкладка** *Лабораторія*

Дослідіть ефекти коригування параметрів снаряда та вивчіть вплив сили тяжіння.

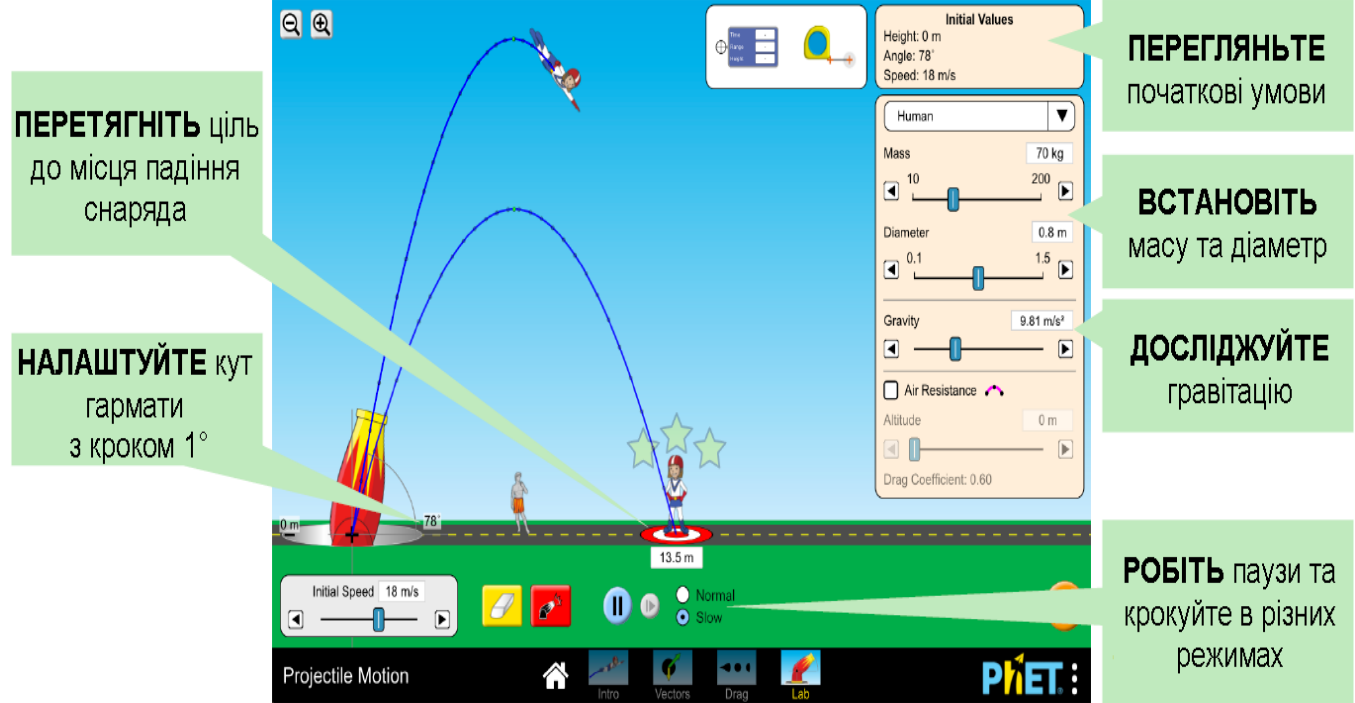

#### **Спрощення в моделюванні**

• Гармата має перехрестя для позначення початкового місця вильотуснаряда.

• Зміни опору повітря, висоти і сили тяжіння застосовуються негайно і вплинуть на всі снаряди в середині польоту.

• Вектори малюються від центру зображення, що може дещо відхилятися від центру маси. Для кращої наочності вектори не масштабуються із рівнем збільшення.

• Сила тяги моделюється за допомогою квадратичного рівняння (Fdrag  $\propto$  v2), що діє у ліміті Рейнольда, що відповідає макроскопічним об'єктам, як бейсбольний м'яч. Лінійне перетягування (Закон Стока) дійсне лише в дуже

малому інтервалі Рейнольда (наприклад, крапельки повітря розміром мікрони).

• Коефіцієнт опору залежить від числа Рейнольдса, яке ми вважали постійним.

• Коефіцієнт опору залежить також від геометрії об'єкта, тому базові снаряди

(наприклад, бейсбол, автомобіль) не мають регульованого коефіцієнта опору. • Площа поперечного перерізу снарядів наближається до кола, а його площа визначається діаметром.

• Предмети, які залишаються дотичними до траєкторії під час руху (наприклад, футбольний м'яч, снаряд), мають відповідну аеродинаміку або розподіл ваги, що призводить до такої поведінки.

#### **Комплексне управління**

• До трьох снарядів можна встановити чергу, якщо їх вистріляють під час паузи.

• Інструмент відслідковування може вимірювати час, дальність і висоту снаряда в будь-якій точці на шляху. Чорні точки малюються з інтервалом 0,1с, а зелена крапка

є вершиною.

• Для опції *Вибір* снаряд на вкладці *Лабораторія* дозволяє користувачам вводити точні значення для маси, діаметра, сили тяжіння, висоти та опору. Прийнятний діапазон для цих значень відображатиметься при натисканні на жовту піктограму з олівцем.

### **Інформація щодо використання учнями**

• Учні зазвичай знаходять усі доступні варіанти в симуляції, наприклад, регулюючи кут гармати, переміщуючи ціль, змінюючи параметри снаряда та включаючи вектори.

• Гармата стоїть на п'єдесталі з регульованою висотою. Щоб зняти це обмеження, гармата на вкладці **Вступ** починається з 10 м, а на мітці висоти є стрілки, які вкажуть регулювання висоти гармати.

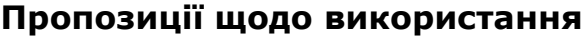

**Приклади завдань учням для дослідження**

• Виберіть змінну та створіть експеримент, щоб визначити, як вона впливає на шлях снаряда.

• Прогнозуйте, як зміна початкових умов вплине на шлях снаряда, і поясніть свої міркування.

• Визначте, які фактори впливають на дальність снаряду при включенні опору повітря, але не впливають, коли опір повітря вимкнено.

• Опишіть, як поведінка векторів швидкості та прискорення з плином часу та як на них впливає опір повітря.

• Поясніть, чому чорні точки на шляху снаряда розташовані ближчі одна до одної вгорі, і розташовані далі, коли знаходяться поблизу землі.

• Створіть ситуацію, коли снаряд досягає кінцевої швидкості.

Дивіться всі опубліковані заходи для руху снарядів **[тут](https://phet.colorado.edu/uk/simulation/projectile-motion#for-teachers-header)**.

Для отримання додаткових порад щодо використання симуляцій PhET зі своїми учнями, див. **[Поради щодо використання PHET](https://phet.colorado.edu/uk/teaching-resources/tipsForUsingPhet)**.

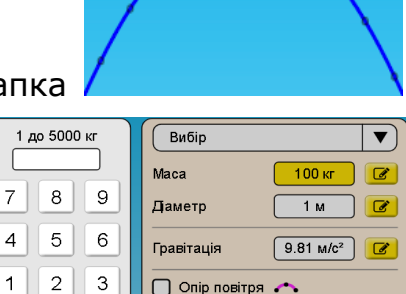

 $0 | \infty$ 

Ввести

 $0 M$ 

 $\boxed{0.47}$ 

 $\sqrt{a}$ 

 $\sqrt{2}$ 

介 10 M